Link do produktu: <https://symfoniaplus.pl/wezwania-do-zaplaty-pro-symfonia-h50-handel-p-907.html>

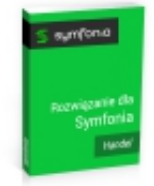

# Wezwania do zapłaty PRO (Symfonia H50 Handel)

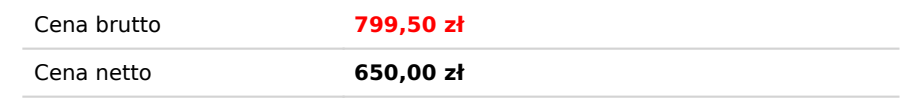

## Opis produktu

### **Wezwania do zapłaty PRO dla Symfonia H50 Handel**

Dodatek umożliwia drukowanie wezwań do zapłaty (monitów) bezpośrednio z programu HANDEL.

#### **Możliwości raportu:**

- może być wystawiony dla jednego bądź wielu kontrahentów na podstawie należności.
- wydruk monitu bez odsetek lub z odsetkami,
- kontrola wystawianych monitów przez zastosowanie znaczników,
- opcjonalne pomijanie dokumentów poniżej określonej kwoty,
- opcjonalne pomijanie dokumentów mniej niż X dni po terminie,
- wstawianie dodatkowych tekstów, dodawanie logotypów na wydruku oraz możliwość definiowania położenia adresu,
- możliwość dopisywania własnych, predefiniowanych treści w różnych miejscach na wydruku,
- możliwość zaawansowanej modyfikacji treści Wezwania do zapłaty, którą wykonuje się tylko na koncie Administratora systemu Symfonii (użytkownika Admin) bezpośrednio w kodzie źródłowym raportu,
- raport w wersji PRO obsługuje dokumenty walutowe,
- raport w wersji PRO wyświetla informację o KRD (Krajowy Rejestr Długów) z możliwością modyfikowania drukowanego ostrzeżenia.

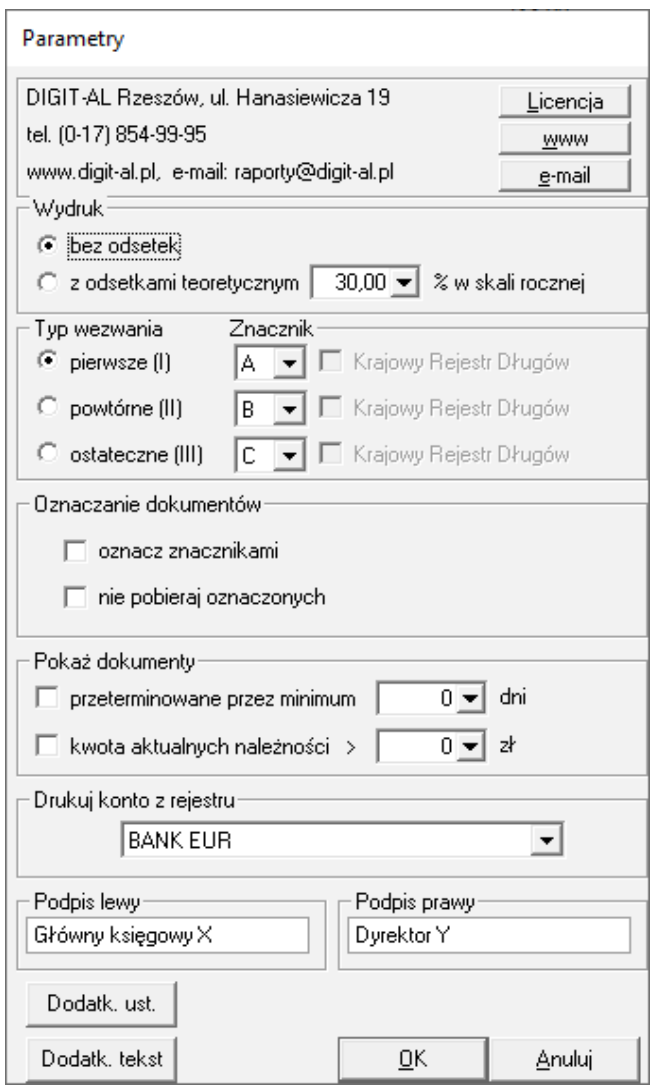

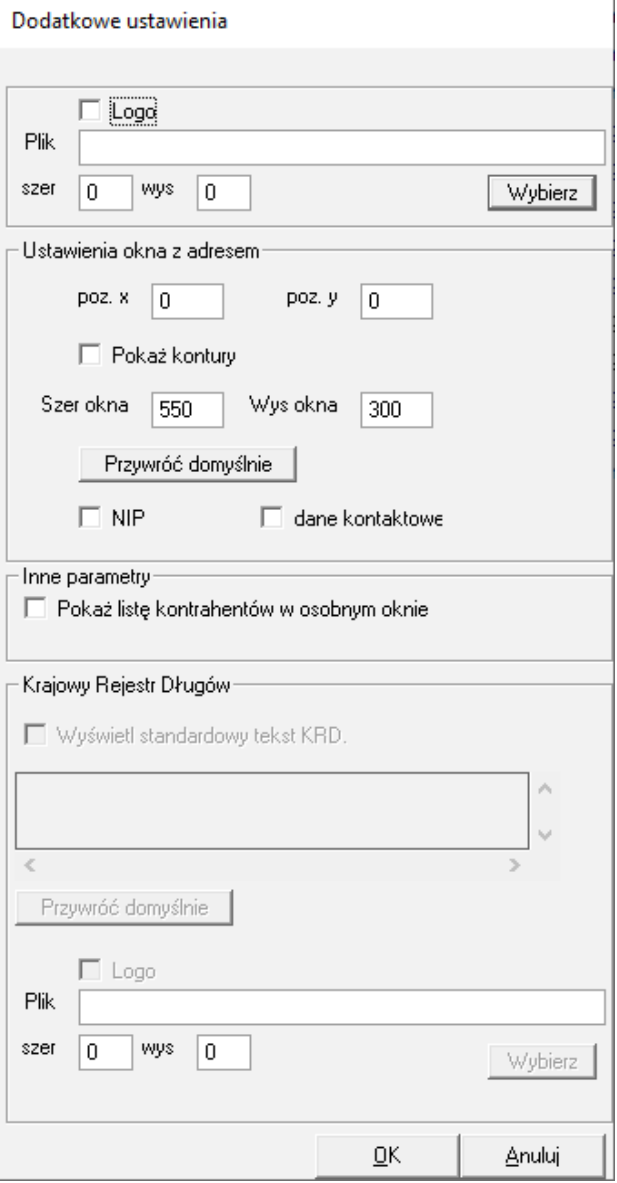

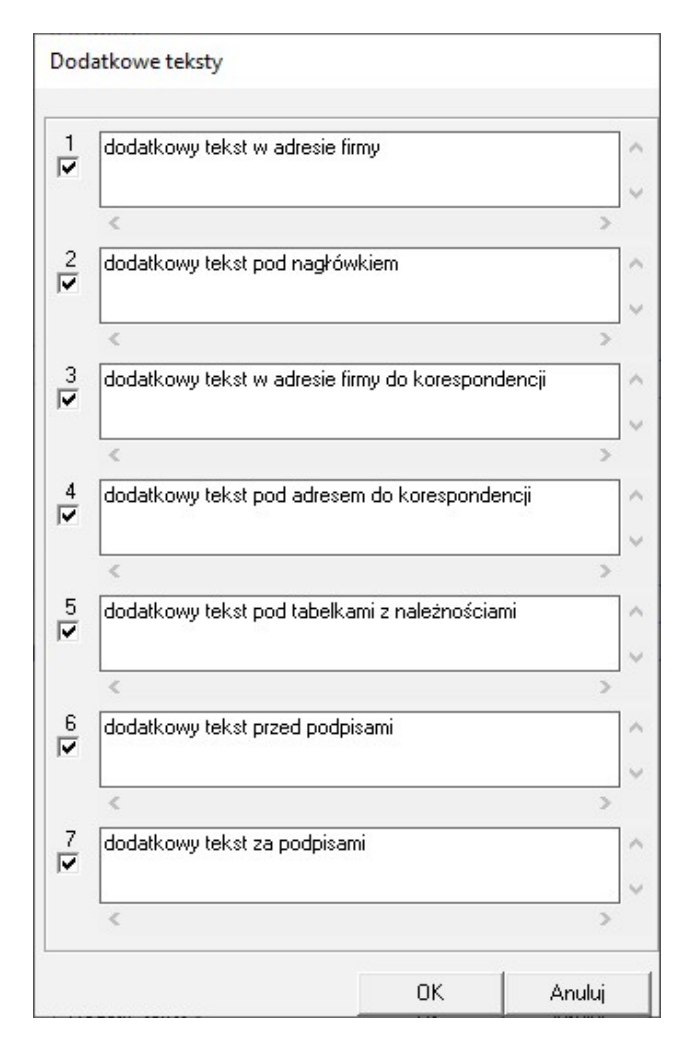

#### **Sposób wykonywania 1 - druk monitu dla wybranego kontrahenta**:

- Kartoteka Płatności (klasyczny),
- Wybieramy Szukaj (okienko: Wybór dokumentów płatności…) skrót: ALT+X,
- Wybieramy kontrahenta, następnie zakładka Inne,
- Zostawiamy tylko zaznaczoną opcję: Należności (odznaczamy pozostałe),
- Zatwierdzamy OK,
- Zostanie odfiltrowana lista: tylko należności danego kontrahenta,
- Zaznaczamy wszystkie dokumenty,
- Wybieramy Wydruki -> Wezwanie do zapłaty
- Zaznaczamy i wybieramy potrzebne opcje, Zatwierdzamy OK

#### **Sposób wykonywania 2 - druk monitów dla wszystkich należności przeterminowanych:**

- Kartoteka Płatności (klasyczny),
- Wybieramy Szukaj (okienko: Wybór dokumentów płatności…) skrót: ALT+X,
- Klikamy na wyraz na: przy Terminie płatności,
- Ustawiamy datę wczorajszą w polu "do: …", następnie zakładka: Inne,
- Zostawiamy tylko zaznaczoną opcję: Należności (odznaczamy pozostałe),
- Zatwierdzamy OK
- Zostanie odfiltrowana lista: tylko należności,
- Sortujemy dokumenty po kontrahencie,
- Zaznaczamy wszystkie dokumenty,
- Wybieramy Wydruki -> Wezwanie do zapłaty
- Zaznaczamy i wybieramy potrzebne opcje, Zatwierdzamy OK